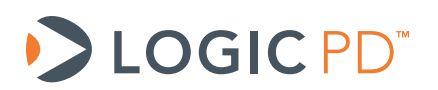

# **DM3730/AM3703 SOM-LV Design Checklist**

Application Note 490

Logic PD // Products Published: July 2011 Last revised: March 2016

## Abstract

This application note provides a list of items to verify when designing the DM3730/AM3703 SOM-LV into an embedded system. Reviewing this checklist prior to releasing design files and software for production can help reduce the probability of future board spins.

This document contains valuable proprietary and confidential information and the attached file contains source code, ideas, and techniques that are owned by Logic PD, Inc. (collectively "Logic PD's Proprietary Information"). Logic PD's Proprietary Information may not be used by or disclosed to any third party except under written license from Logic PD, Inc.

Logic PD, Inc. makes no representation or warranties of any nature or kind regarding Logic PD's Proprietary Information or any products offered by Logic PD, Inc. Logic PD's Proprietary Information is disclosed herein pursuant and subject to the terms and conditions of a duly executed license or agreement to purchase or lease equipment. The only warranties made by Logic PD, Inc., if any, with respect to any products described in this document are set forth in such license or agreement. Logic PD, Inc. shall have no liability of any kind, express or implied, arising out of the use of the Information in this document, including direct, indirect, special or consequential damages.

Logic PD, Inc. may have patents, patent applications, trademarks, copyrights, trade secrets, or other intellectual property rights pertaining to Logic PD's Proprietary Information and products described in this document (collectively "Logic PD's Intellectual Property"). Except as expressly provided in any written license or agreement from Logic PD, Inc., this document and the information contained therein does not create any license to Logic PD's Intellectual Property.

The Information contained herein is subject to change without notice. Revisions may be issued regarding changes and/or additions.

© Copyright 2016, Logic PD, Inc. All Rights Reserved.

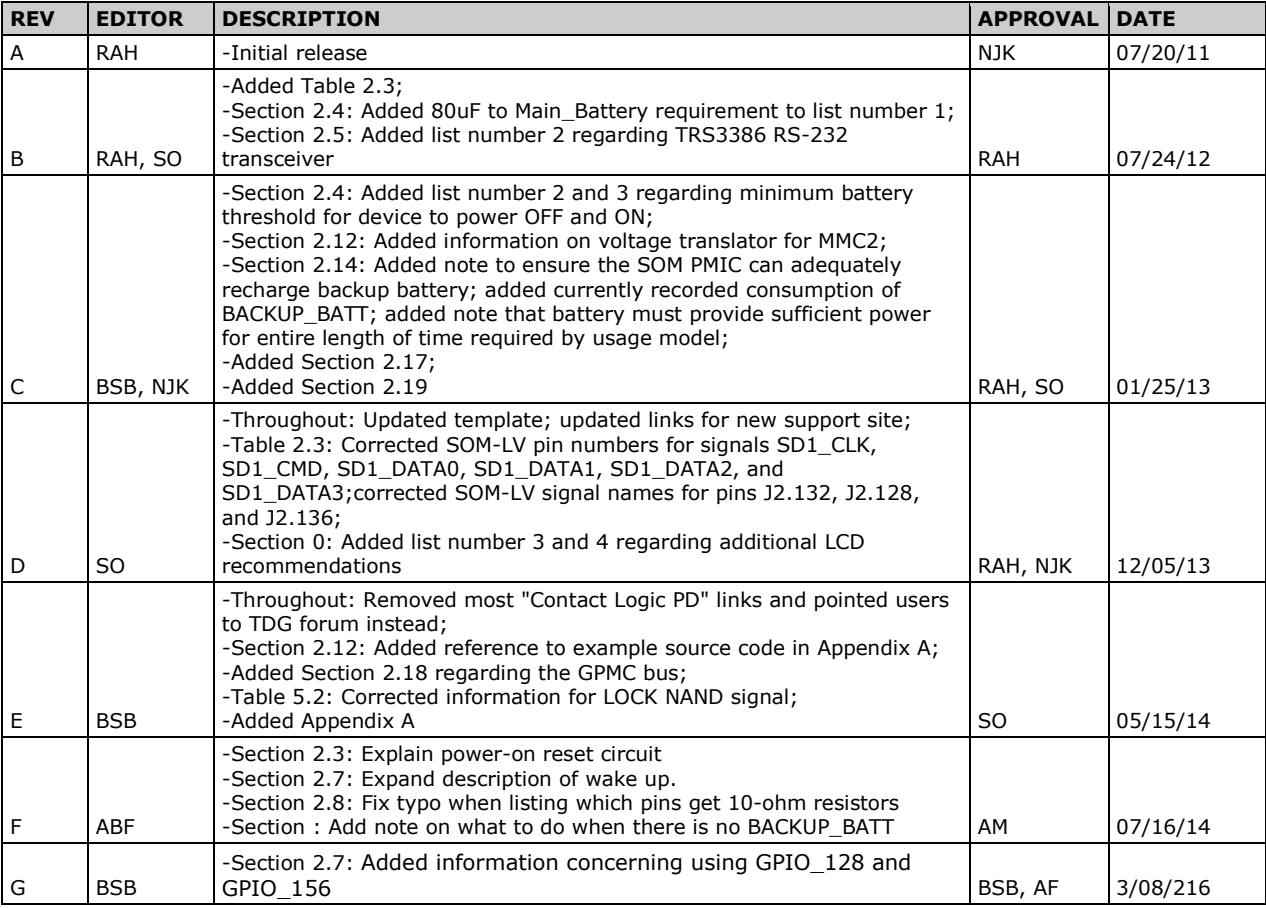

# **Revision History**

# **Table of Contents**

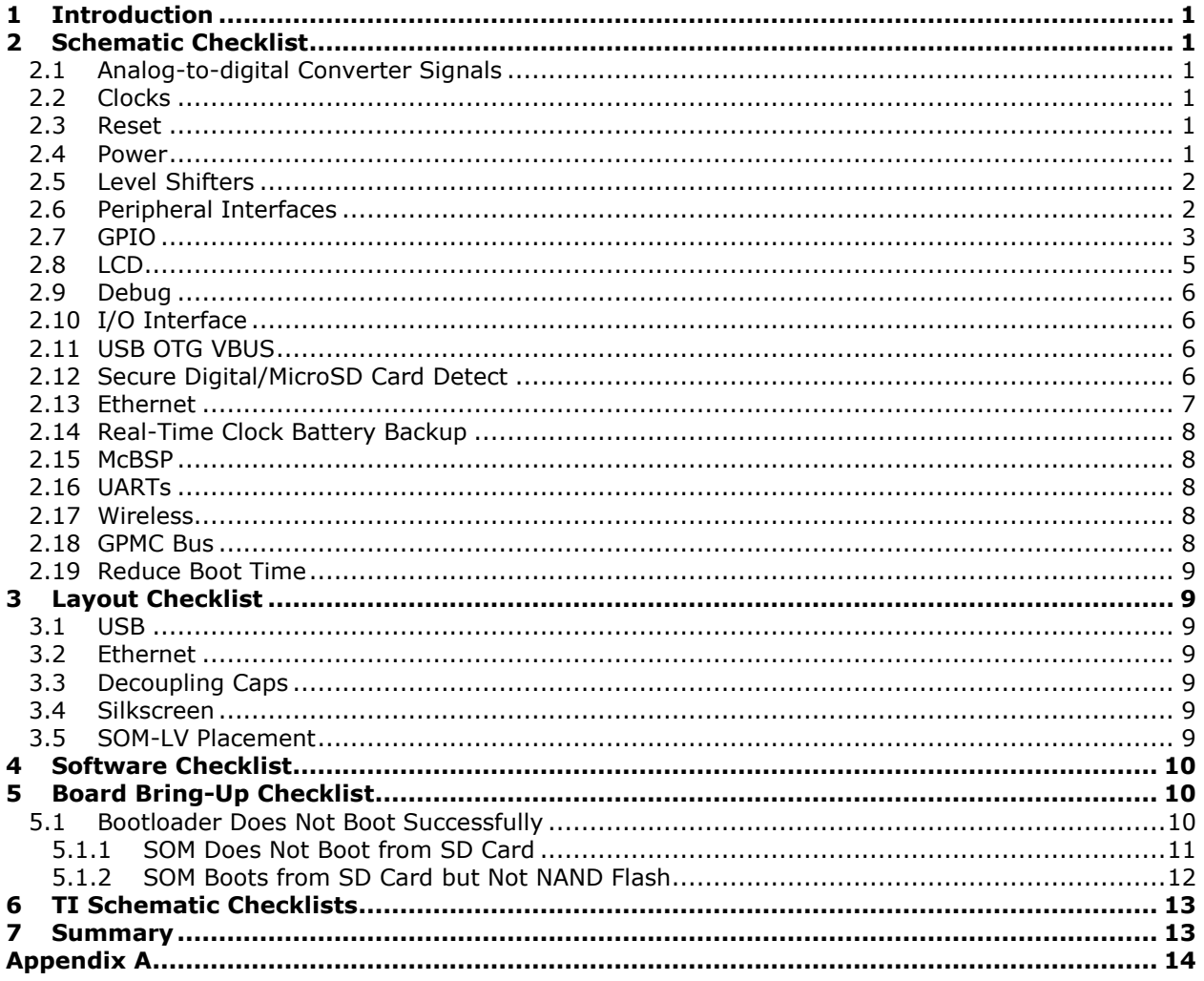

# **1 Introduction**

<span id="page-3-3"></span>When using the DM3730/AM3703 SOM-LV in an embedded system, reviewing some specifics during the design phases can minimize or even eliminate future board spins. Information [provided in this application note should be reviewed prior to releasing a design for fabrication](#page-12-0) and assembly. It is also critical that software teams review Sections 4 and 5 to ensure a trouble-free first board boot.

# **2 Schematic Checklist**

<span id="page-3-5"></span><span id="page-3-4"></span>Items in this section should be reviewed by the system designer prior to releasing the design for layout.

## **2.1 Analog-to-digital Converter Signals**

Analog-to-digital converter (ADC) signals that are not used must have the connections outlinedin [Table 2.1](#page-3-8) per the TPS65950 specification.

| <b>ADC Signal</b> | <b>SOM-LV</b><br><b>Signal Name</b> | <b>SOM-LV Pin   Connection</b> |                     | <b>Resolution</b> | <b>Maximum</b><br><b>Voltage Input</b> |
|-------------------|-------------------------------------|--------------------------------|---------------------|-------------------|----------------------------------------|
| PMIC.START.ADC    | START.ADC                           | <b>J2.79</b><br>GND            |                     |                   | 1.8V                                   |
| PMIC.ADCINO       | ADCIN <sub>0</sub>                  | <b>J2.200</b>                  | <b>GND</b>          | 10 bit            | 1.5V                                   |
| PMIC.ADCIN1       | ADCIN1                              | 12.198                         | <b>GND</b>          | $10$ bit          | 1.5V                                   |
| PMIC.ADCIN2       | ADCIN2                              | 12.196                         | <b>GND</b>          | $10$ bit          | 2.5V                                   |
| PMIC.ADCIN3       | A/D2                                | J1.200                         | GND                 | $10$ bit          | 2.5V                                   |
| PMIC.ADCIN4       | A/D3                                | J1.198                         | 100nF CAP to<br>GND | $10$ bit          | 2.5V                                   |
| PMIC.ADCIN5       | A/D4                                | J1.196                         | Floating            | $10$ bit          | 2.5V                                   |
| PMIC.ADCIN6       | ADCIN6                              | <b>J2.195</b>                  | Floating            | 10 bit            | 2.5V                                   |
| TSC2004           | A/D1                                | 11.202                         | 100nF CAP to<br>GND | 12 bit            | 3.0V                                   |

<span id="page-3-8"></span>*Table 2.1: Connections for Unused ADC Signals*

#### **2.2 Clocks**

<span id="page-3-7"></span><span id="page-3-6"></span>Verify that series termination is available for all clock signals that do not have internal drive strength control.

#### **2.3 Reset**

The MSTR\_nRST (J1.227) signal is driven by the on-board power management IC (PMIC), and it can only be driven low by external devices. Logic PD recommends avoiding an external power-on reset sequence.

<span id="page-3-2"></span><span id="page-3-0"></span>MSTR nRST can only be driven low; therefore, no pull-ups or active drivers must be used to drive MSTR\_nRST.

#### **2.4 Power**

<span id="page-3-1"></span>1. Verify all power and ground signals are connected correctly and are at the correct voltage level. Most importantly, MAIN\_BATTERY should be driven directly by a

single-cell lithium-ion battery or a fixed, regulated power source. Connecting a minimum 80 uF capacitor to this rail on the baseboard is recommended.

- <span id="page-4-2"></span>2. For battery-powered designs, the minimum voltage supplied to MAIN\_BATTERY at which the device will power ON is  $3.2V +/- 100$  mV. Note that 2.7V is the minimum threshold for the battery at which the device will power OFF once the system is running.
- <span id="page-4-3"></span>3. For non-battery-powered designs (i.e., MAIN\_BATTERY is supplied by a fixed-voltage supply), the minimum voltage supplied to MAIN\_BATTERY at which the device will power ON may be as high as 3.3V, depending on silicon variances. The fixed-voltage supply to MAIN\_BATTERY must guarantee a minimum voltage of 3.3V, including any tolerance in the fixed-voltage supply or IR drop from the supply to the SOM. Note that once the system is running, the SOM will power off if MAIN\_BATTERY falls below 2.7V.
- 4. Review Logic PD's *[AN 488 DM3730/AM3703 SOM-LV Power Management](http://support.logicpd.com/DesktopModules/Bring2mind/DMX/Download.aspx?portalid=0&EntryId=695)[1](#page-4-5)* for specific power interface connections.
- 5. Verify the recommended bulk capacitance is used; refer to *AN 488 DM3730/AM3703 SOM-LV Power Management* for requirements.
- 6. Verify the regulators provide sufficient current demands.
- 7. VAUX4 is not enabled by defaulti[n Logic PD](#page-5-1) software. This supply must be enabled before the signals listed below in Table 2.2 can be used. More details can be found in Logic PD's *AN 488 DM3730/AM3703 SOM-LV Power Management*.

#### **2.5 Level Shifters**

- <span id="page-4-0"></span>1. Verify whether or not any of the signals or buses used from the DM3730/AM3703 SOM-LV require level shifting for your specific design. In general, the SOM-LV is a 1.8V I/O module.
- <span id="page-4-1"></span>2. The TRS3386 RS-232 transceiver is no longer qualified to work at 1.8V. The TRS3253 is an alternative device that does support 1.8V operation.
- 3. Verify the correct reference voltage from the DM3730/AM3703 SOM-LV is used for signal level shifting or pull-ups.
- 4. Verify that the reference voltage is not used as a power source.
- 5. Verify that the direction signal has the proper direction control.
- 6. Verify that unused input signals to the level shifter are tied per the level-shifter specification and are not left floating.
- 7. For interface signals that have different directions (e.g., RX and TX), verify that the level shifters also have different direction signals.
- 8. Verify that the level shifter voltage requirements for VCCA and VCCB are being met. Most level shifters require VCCB to be higher, but this is not a guarantee.

#### **2.6 Peripheral Interfaces**

- <span id="page-4-4"></span>1. Verify peripheral interface connections, such as USB, serial, and MMC/SD card, are equivalent to those on the SDK2 Baseboard.
- 2. The Ethernet configuration on the SDK2 Baseboard supports several different PHY [interfaces. Therefore, the r](http://www.smsc.com/media/Downloads_Public/lan9000/9221sch.pdf)[ec](#page-4-6)ommended Ethernetc[onfigu](#page-9-0)ration is to follow the SMSC *LAN9221 Reference Design*<sup>2</sup> schematic. See Section 2.13 for additional details about Ethernet magnetics.

<span id="page-4-6"></span><span id="page-4-5"></span><sup>1</sup> http://support.logicpd.com/DesktopModules/Bring2mind/DMX/Download.aspx?portalid=0&EntryId=695

<sup>&</sup>lt;sup>2</sup> www.smsc.com/media/Downloads\_Public/lan9000/9221sch.pdf

## **2.7 GPIO**

- <span id="page-5-0"></span>1. Verify the signal selected to be a GPIO is actually available as an alternative function or has a dedicated GPIO, GPI, or GPO function needed for the design.
- 2. Avoid using uP\_GPIO\_1 and uP\_GPIO\_0 as input or output signals in your design, as they are used to drive status LEDs from LogicLoader. Even if your system design will not use LogicLoader, it is recommended to avoid uP\_GPIO\_1 and uP\_GPIO\_0, and to use other available GPIO signals. If you do not plan to use these GPIOs, place easy-toaccess test points so that they can be used for debugging.
- 3. Verify that no contention occurs on GPIO signals during reset and low-power mode states.
- 4. Verify that signals designated as GPIO have reset states with the desired direction and level.
- 5. Many of the GPIO pins for the DM3730/AM3703 SOM-LV are actually connected to the PMIC. Use all of the processor GPIO pins before using any GPIO pins connected to the PMIC. If your design abs[olutely requires the use of PMIC GPIO pin](http://support.logicpd.com/TDGForum.aspx)[s](#page-5-2), please post a question to the Logic PD Technical Discussion Group (TDG) forum<sup>3</sup> for programming suggestions.
- 6. Do not connect to the SPI1 interface if your DM3730/AM3703 SOM-LV has Bluetooth; the SPI1 interface is dedicated for the Bluetooth chipset. Use the SPI3 interface instead.
- 7. uP\_DREQ0 should be left floating at power-on; it is tied to the NAND flash LOCK pin and is read at power-on.
- 8. Verify the GPIO signalsin [Table 2.2](#page-5-1) are used as input only (GPI) signals. **NOTE:** The VAUX4 supply powering these signals is not enabled by default in Logic PD software. This power supply must be enabled before these signals can be used.

| uP GPIO Signal | <b>SOM-LV Signal</b> | <b>SOM-LV Pin</b> |
|----------------|----------------------|-------------------|
| GPIO 99        | CSI D0               | 12.133            |
| GPIO 100       | CSI D1               | 12.135            |
| GPIO 105       | CSI D6               | 12.145            |
| GPIO 106       | CSI D7               | 12.147            |
| GPIO 107       | CSI D8               | 12.151            |
| GPIO 108       | CSI D9               | 12.153            |
| GPIO 112       | CSI1 DX0             | 12.187            |
| GPIO 113       | CSI1 DY0             | J2.185            |
| GPIO 114       | CSI DX1              | J2.183            |
| GPIO 115       | CSI DY1              | 12.181            |

<span id="page-5-1"></span>*Table 2.2: GPI Signals*

<span id="page-5-2"></span><sup>3</sup> http://support.logicpd.com/TDGForum.aspx

#### **AN 490 DM3730/AM3703 SOM-LV Design Checklist**

9. Verify balls corresponding to the GPIO signalsin [Table 2.3](#page-6-1) below have series termination due to buffer strength on these pads when muxed with MMC signals. Texas Instruments (TI) recommends starting with a 30 ohm dampening resistor. Changes to the resistor value may be necessary to reduce overshoot and undershoot signals, depending on the specific design requirements. TI recommends these signals [be used as GPIOs only if no other solutions are possible. See "Se](http://focus.ti.com/docs/prod/folders/print/dm3730.html#technicaldocuments)[ct](#page-6-2)ion 25.2[" in TI's](http://processors.wiki.ti.com/index.php/SD-MMC_Usage_Notes_on_OMAP35x_and_AM37x) *[AM/DM37x Multimedia Device Technical Reference Manual \(TRM\)](http://processors.wiki.ti.com/index.php/SD-MMC_Usage_Notes_on_OMAP35x_and_AM37x)<sup>4</sup>* and TI's *SD-MMC Usage Notes on OMAP35x and AM37x* wiki page<sup>5</sup> for additional information.

| uP GPIO Signal | <b>SOM-LV Signal</b> | <b>SOM-LV Pin</b> |
|----------------|----------------------|-------------------|
| GPIO 120       | SD1 CLK              | 12.94             |
| GPIO 121       | SD1 CMD              | 12.90             |
| GPIO 122       | SD1 DATA0            | 12.88             |
| GPIO 123       | SD1 DATA1            | 12.86             |
| GPIO 124       | SD1 DATA2            | 12.84             |
| GPIO 125       | SD1 DATA3            | <b>J2.82</b>      |
| GPIO 126       | SIMO IO/TX           | 12.132            |
| GPIO 127       | SIMO CLK             | 12.128            |
| GPIO 129       | SIMO nRESET          | 12.136            |

<span id="page-6-1"></span><span id="page-6-0"></span>*Table 2.3: GPIO Signals with Series Termination*

- 10. Verify that the GPIO signals used to wake up the processor have power to the I/O pads within the processor at the time the processor is in low-power mode. When only the WAKEUP power domain is active (ie, OFF mode), the following signals can be used to generate a direct wake-up event:
	- GPIO\_1 (T2\_CLKREQ) Available on J2.231
	- GPIO\_9 (uP\_SYS\_OFF\_MODE) Not routed externally
	- GPIO\_10 (uP\_CLKOUT1\_26Mhz) Available on J2.233
	- GPIO  $11$  (uP GPIO  $1)$  Available on J1.216
	- GPIO 30 (SYS\_nRESWARM) Available on J1.225
	- GPIO  $31$  (uP GPIO 2) Available on J1.166

For the rest of the GPIOs in the GPIO1 module (GPIO\_0-31, not including the ones above), they can only generate wakeup events if the CORE power domain is active.

For the GPIOs in module GPIO2-6 (ie, GPIO 32-191), they can only generate wakeup events if the PER power domain is active.

Ensure that if you intend to use a GPIO as a wakeup event, you connect it to the appropriate GPIO signal.

For GPIOs not listed above as wake-up sources, the processor provides a wake-up scheme controlled by the I/O daisy chain. This scheme allows GPIOs to be monitored while the PER power domain is off. GPIOs must be properly enabled before the PER power domain is disabled to function correctly as wake-up sources. Please reference "Section 3.5.7.2.2" of TI's *AM/DM37x Multimedia Device TRM* for more information on how to enable this feature.

11. VPLL2 supplies power to the GPIO signals listedin [Table 2.4.](#page-7-2) Logic PD software only enables VPLL2 as part of the LCD initialization. Therefore, systems that do not use an LCD and require access to any of the GPIO signals in the table must enable the VPLL2 supply domain for the GPIO signals to work.

<span id="page-6-3"></span><span id="page-6-2"></span><sup>4</sup> http://focus.ti.com/docs/prod/folders/print/dm3730.html#technicaldocuments

<sup>5</sup> http://processors.wiki.ti.com/index.php/SD-MMC\_Usage\_Notes\_on\_OMAP35x\_and\_AM37x

| uP GPIO Signal | <b>SOM-LV Signal</b> | <b>SOM-LV Pin</b> |
|----------------|----------------------|-------------------|
| GPIO 70        | LCD_D0               | <b>J1.211</b>     |
| GPIO 71        | LCD D1               | J1.213            |
| GPIO 72        | LCD D <sub>2</sub>   | 11.215            |
| GPIO_73        | LCD D3               | <b>J1.217</b>     |
| GPIO_74        | LCD D4               | 11.219            |
| GPIO 75        | LCD D5               | J1.197            |
| GPIO 80        | LCD D10              | J1.207            |
| GPIO 81        | LCD_D11              | J1.185            |
| GPIO 82        | LCD D12              | J1.187            |
| GPIO 83        | LCD D13              | J1.191            |
| GPIO 84        | LCD D14              | J1.193            |
| GPIO 85        | LCD D15              | J1.195            |
| GPIO_92        | LCD D22              | J2.176            |
| GPIO 93        | LCD D23              | 12.174            |

<span id="page-7-2"></span>*Table 2.4: GPIO Signals*

12. Verify balls connected to GPIO\_6 and GPIO\_7 are not pulled high or low during reset. These GPIO signals are shared with SYS\_BOOT signals that are polled at reset to set the boot sequence.

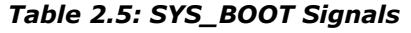

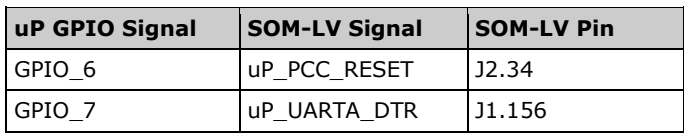

<span id="page-7-0"></span>13. When using signals associated to GPIO\_128 and GPIO\_156, be sure to use the connections as indicated in the table below. These signals are incorrectly labeled on the baseboard.

| DM37x            |                 |                                        |              | <b>Baseboard</b> |              |        |
|------------------|-----------------|----------------------------------------|--------------|------------------|--------------|--------|
| <b>Processor</b> |                 | <b>SOM-LV Schematics</b>               |              | <b>Schematic</b> |              |        |
| <b>Ball</b>      |                 | <b>Alt. Functions</b>                  | Label        | Pin              | Label        | Pin    |
|                  | Y21             | MCBSP1 CLKR/MCSPI4 CLK/SIM CD/GPIO 156 | SIMO nDETECT | J2.126           | SIMO VEN     | J2.126 |
|                  |                 |                                        |              | J2.13,           |              |        |
|                  |                 |                                        |              | J2.15,           |              |        |
|                  | R <sub>27</sub> | SIM PWRCTRL/GPIO 128                   | SIMO VEN     | J2.124           | SIMO nDETECT | J2.124 |

*Table 2.6: GPIO\_128 and GPIO\_156*

## **2.8 LCD**

- <span id="page-7-1"></span>1. The recommended LCD interface isto [support 16-b](http://support.logicpd.com/TDGForum.aspx)it (5:6:5) or 24-bit (8:8:8) color. Please post a question on the Logic PD TDG forum for additional information about supporting other color depths.
- 2. Verify that the targeted LCD works by using LogicLoader scripts to interface with the Zoom™ DM3730 SOM-LV Development Kit. Please post a question on the Logic PD [TDG forum](http://support.logicpd.com/TDGForum.aspx) if assistance is needed.
- <span id="page-8-1"></span>3. Add 10 ohm series termination resistors to all data lines, HSYNC, VSYNC, ACBIAS, and PCLK.
- <span id="page-8-2"></span>4. See TI's *[AM37x/DM37x Schematic Checklist](http://processors.wiki.ti.com/index.php/AM37x/DM37x_Schematic_Checklist#DSS) wiki page*<sup>[6](#page-8-7)</sup> for additional information about the Display Sub-System.

## **2.9 Debug**

- <span id="page-8-4"></span>1. Serial: Logic PD recommends all designs have a debug serial port. This port is used for terminal access to LogicLoader and Linux. Also, Windows CE debug messages can be enabled to output to the debug serial port. uP\_UARTA\_TX and uP\_UARTA\_RX are the dedicated debug port signals used on the DM3730/AM3703 SOM-LV.
- 2. JTAG: The JTAG interface and voltage required for your tools may be different than those used on the SDK2 Baseboard. Verify that the JTAG connector interface for your design will interface to the emulator that is planned for software development.
- 3. Ethernet: Logic PD recommends putting down a WLAN Ethernet port on the first phase of baseboards; this port can be used for development and download purposes.
- 4. Serial-to-USB: Logic PD recommends copying this reference from the SDK2 Baseboard only if the host PC does not have a RS232 serial interface.
- 5. Reset: Logic PD recommends designing in a debounced MSTR\_nRST button to the DM3730/AM3703 SOM-LV to aid in debug.
- 6. GPIO: Connect LED to GPIO\_0 and GPIO\_1 to act as status indicators during board bring-up. At a minimum, provide test-point access to these signals.

## **2.10 I/O Interface**

<span id="page-8-5"></span>Verify that any signal driven from the DM3730/AM3703 SOM-LV has no more than one load. A buffer must be used if more than one load is required to be driven from the SOM-LV in your design.

## **2.11 USB OTG VBUS**

<span id="page-8-6"></span>A 4.7 uF capacitor must connect J1.21 (USB1\_VBUS) to ground.

USB1 VBUS (J1.21) is driven by the TPS65950 and can only supply 100 mA of current on VBUS. If more than 100 mA is required, it is possible to design an external VBUS supply to coexist with the USB1\_VBUS signal. When using an external VBUS supply, the OTG\_CTRL[DRVVBUS] signal in the TPS65950 must be cleared at all times. The USB1\_VBUS signal must also be tied to the output of the external VBUS supply to allow for detection of the TPS65950 VBUS.

## **2.12 Secure Digital/MicroSD Card Detect**

<span id="page-8-3"></span><span id="page-8-0"></span>When Secure Digital (SD) or MicroSD cards are used in a system design, signal J1.113 (CSI\_D11) is configured by LogicLoader as a card detect signal. For card sockets that do not have a card detect pin, J1.113 (CSI D11) must be grounded on the customer baseboard for LogicLoader to work properly. Example source code changes when using a MicroSD card with Linux are providedin [Appendix A](#page-16-0).

J1.115 (uP\_nIRQC) is also designated as an SD write-protection signal when SD is used; this signal must be grounded on the custom baseboard for writes to work properly in LogicLoader. If write access is not desired, this signal should be connected to VMMC1 through a pull-up resistor to enable write protection of the card.

<span id="page-8-7"></span><sup>&</sup>lt;sup>6</sup> http://processors.wiki.ti.com/index.php/AM37x/DM37x\_Schematic\_Checklist#DSS

Voltage-level translation is required to support 3.0V cards on the MMC2 interface. An 8-bit, bidirectional voltage-level translator for open-drain and push-pull applications allows for voltagetr[an](#page-9-2)slation without the need of direction control signals. Logic PD has used the [TXS0108E](http://www.ti.com/product/txs0108e)<sup>7</sup> from TI in several designs.

#### **2.13 Ethernet**

<span id="page-9-0"></span>1. The Ethernet control[ler on the DM3730/AM](http://www.smsc.com/Downloads/SMSC/Downloads_Public/Application_Notes/an813.pdf)[3](#page-9-3)703 SOM-LV is an SMSC LAN9221 component. SMSC's *Application Note 8.13*<sup>8</sup> lists magnetics that are suggested for use with their SMSC LANxxxx components.

The RJ-45 Ethernet connector on the SDK2 Baseboard (reference designator P1; Pulse J0026) was chosen to support multiple SOM-LV configurations with different Ethernet controllers. While not electrically identical to the magnetics suggested by SMSC, it has proven to be functional under all testing performed by Logic PD. Logic PD has not verified full functionality of the J0026 magnetics with the SMSC 9221 Ethernet controller under the IEEE 802.3 speciation. Logic PD recommend[s customers](#page-9-1) design-in magnetics, or their electrical equivalent, as suggested by SMSC. Figure 2.1 below is an example magnetics design suggested by SMSC.

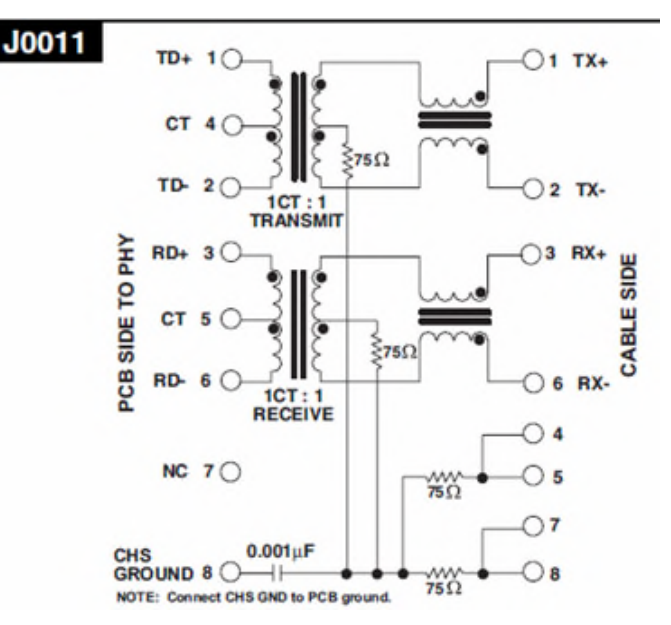

<span id="page-9-1"></span>*Figure 2.1: Example Magnetics Design, Pulse J0011*

- 2. When connecting the magnetics to the SMSC LAN9221 on the DM3730/AM3703 SOM-LV, the following connections must be followed to match the SMSC LAN9221 reference design:
	- a. Connect the transmit and receive center taps together.
	- b. Tie a 10 ohm (1/8W 1%) resistor between VREF\_ETHERNET (J1.26) and the center tap signals of the magnetics.
	- c. Connect a 0.22 uF (0805) capacitor from center tap signal to digital ground.
- 3. SMSC recommends adding 15 pF, 50V capacitors to ground on all four TPx lines to minimize EMI. Place these capacitors as close as possible to the magnetics.
- 4. If you plan to directly connect the Ethernet port to another Ethernet device, such as a hub, magnetics are not required. Proper differential signaling layout rules must still be followed; contact SMSC for the proper passives configuration.

<span id="page-9-3"></span><span id="page-9-2"></span><sup>7</sup> http://www.ti.com/product/txs0108e

<sup>8</sup> http://www.smsc.com/Downloads/SMSC/Downloads\_Public/Application\_Notes/an813.pdf

## **2.14 Real-Time Clock Battery Backup**

<span id="page-10-3"></span><span id="page-10-0"></span>If your design uses a rechargeable battery to back up the real-time clock (RTC) on the TPS65950, do not place any capacitors on the BACKUP\_BATT rail. Doing so will prevent the TPS65950 from charging the backup battery.

Verify the rechargeable backup battery targeted for your design can be adequately charged by the DM3730/AM3703 SOM-LV PMIC. The PMIC provides a constant current that can be set at 25 uA, 150 uA, 500 uA, or 1 mA. The available cutoff voltages for the backup battery are 2.5V, 3.0V, 3.1V or 3.2V. Inadequate charging could prevent the backup battery from being fully charged.

If your design uses a non-rechargeable battery, place a diode on BACKUP\_BATT to prevent accidental charging of the battery.

Current consumption on BACKUP\_BATT has been measured as high as 50 uA but is typically 10 uA. Choose a battery, rechargeable or not, that can supply sufficient power for the entire length of time required by your usage model. For example, if your usage model leaves MAIN\_BATT disconnected for a total of six months over a product life cycle, a backup battery of at least 216 mAh is required, such as a CR2032.

Please refer to *AN 488 DM3730/AM3703 SOM-LV Power Management* for details on connections.

<span id="page-10-4"></span>If your design is not powering the BACKUP\_BATT signal it must be connected to ground.

## **2.15 McBSP**

The DM3730/AM3703 SOM-LV can support up to five McBSP ports. Of the five McBSP ports, McBSP2 and McBSP3 are connected to the TPS65950; McBSP3 is connected to the Bluetooth module.

- McBSP2 is connected to the TPS65950 audio interface. To use McBSP2 externally, the AUDIO\_IF[AIF\_TRI\_EN] bit must be set to program the audio interface on the TPS65950 for high impedance.
- McBSP3 is connected to the TPS65950 PCM interface and Bluetooth radio. For DM3730/AM3703 SOM-LV configurations that do not have Bluetooth components populated, McBSP3 can be used externally by setting the VOICE\_IF[VIF\_TRI\_EN] bit to program the PCM interface on the TPS65950 for high impedance.

## **2.16 UARTs**

<span id="page-10-5"></span>When using high-speed or continuous data transmission, consider implementing hardware flow control to guarantee correct delivery of data. Transitioning in and out of low-power modes or high processor utilization may cause first in, first out (FIFO) errors.

#### **2.17 Wireless**

<span id="page-10-2"></span><span id="page-10-1"></span>For designs requiring the use of Bluetooth and Wi-Fi concurrently, please post a question on the Logic PD [TDG forum](http://support.logicpd.com/TDGForum.aspx) for assistance.

## **2.18 GPMC Bus**

Customers looking to use the GPMC bus or alternate functions of the GPMC bus must consider the current reserved usage of the GPMC signals. Customers must [consider s](#page-14-0)ignals dedicated for NAND access for modules populated with NAND memory. See Table 5.2 for information describing signals used for NAND access.

## **2.19 Reduce Boot Time**

<span id="page-11-0"></span>Customers looking to boot from NAND can reduce boot time by over one second simply by changing the boot order. The current boot order positions NAND as the last boot device. To change NAND to the first boot device, pull down SYS\_BOOT5 during power up. This may be done through Logic PD's New Product Introduction (NPI) process or on the custo[mer](http://www.logicpd.com/products/software/zip/) baseboard.This boot-time s[avin](#page-11-7)gs is in addition to what is offered by Logic PD's  $\mathbb{Z}ip^{\mathsf{TM9}}$ technology. Contact Logic  $PD^{10}$  for assistance in further reducing boot time.

# **3 Layout Checklist**

<span id="page-11-1"></span>Items listed in this section should be reviewed by the layout designers prior to releasing the Gerber design files for board production.

## **3.1 USB**

<span id="page-11-2"></span>Verify that the following USB differential pairs have an impedance match of 90 ohms:

- USB1\_D+/USB1\_D-
- USB2\_D+/USB2 D-
- USB4\_D+/USB4\_D-
- <span id="page-11-3"></span>■ USB5 D+/USB5 D-

#### **3.2 Ethernet**

Verify that the following Ethernet differential signals have an impedance match of 100 ohms:

- ETHER\_RX+/ETHER\_RX-
- <span id="page-11-4"></span>■ ETHER\_TX+/ETHER\_TX-

## **3.3 Decoupling Caps**

<span id="page-11-5"></span>Decoupling caps must be placed as close as possible to the targeted component.

#### **3.4 Silkscreen**

- 1. Logic PD recommends that the silkscreen display dots for every ten J1/J2 connector edge pins (e.g., 10, 20, 30, … 240).
- 2. Review all silkscreen markings to make sure nothing is covered due to vias or part placement.

#### **3.5 SOM-LV Placement**

- <span id="page-11-6"></span>1. Verify sufficient baseboard space exists in terms of height, width, and length for the DM3730/AM3703 SOM-LV per the recommended baseboard footprint in the *[DM3730/AM3703 SOM-LV Hardware Specification.](http://support.logicpd.com/DesktopModules/Bring2mind/DMX/Download.aspx?portalid=0&EntryId=706)* [11](#page-11-8)
- 2. Verify that mounting holes on the baseboard are present per the recommended baseboard footprint in the *DM3730/AM3703 SOM-LV Hardware Specification.*

<span id="page-11-7"></span><sup>9</sup> http://www.logicpd.com/products/software/zip/

<span id="page-11-8"></span><sup>10</sup> http://www.logicpd.com/contact/inquiry/

<sup>11</sup> http://support.logicpd.com/DesktopModules/Bring2mind/DMX/Download.aspx?portalid=0&EntryId=706

# **4 Software Checklist**

<span id="page-12-0"></span>Items listed in this section should be reviewed by the software engineer prior to releasing software for testing.

- 1. Pull-ups/downs: Verify that software configures all signals that are not pull-ups, pull-downs, or present in hardware. A common oversight is to not use software to configure the pull-ups for nIRQx signals since they are not controlled by hardware.
- 2. Power management: Verify the targeted BSP has the required power-management support to meet your system requirements.
- 3. If using GPI signals listedin [Table 2.2,](#page-5-1) verify the VAUX4 supply is enabled at the correct voltage. Details can be found in *AN 488 DM3730/AM3703 SOM-LV Power Management*.

## **5 Board Bring-Up Checklist**

<span id="page-12-1"></span>[Items listed in this section can aid in system bring-up. Check the items in the order provided](#page-12-2) below. If you experience problems booting, proceed through Section 5.1 to troubleshoot this issue.

- 1. Know your boot sequence. The default for the DM3730/AM3703 SOM-LV is USB, UART3, MMC1, NAND. See page 10 of the *DM3730/AM3703 SOM-LV Schematics* for available boot sequences.
- <span id="page-12-4"></span><span id="page-12-3"></span>2. Verify that LogicLoader boots to the losh> prompt using the Zoom™ DM3730 SOM-LV Development Kit. If it does not, continue checking the steps below.
	- a. Power: Verify adequate power is applied to MAIN\_BATTERY.
	- b. Reset In: Verify the MSTR\_nRST (J1.227) signal goes high.
	- c. Reset Out: Verify the SYS\_nRESWARM (J1.225) signal goes high.
	- d. Verify uP\_UARTB\_TX (J1.134) toggles since the internal boot ROM will attempt to boot from UART3 before SD or NAND.
	- e. GPIO: Verify that GPIO 0 (J1.218) and GPIO 1 (J1.216) toggle opposite of each other, as this is an indication that the LogicLoader idle thread is running.
	- f. UARTA: Verify that serial output from the debug serial port shows the LogicLoader losh> prompt (the serial port must be set at: baud rate: **115200**; data: **8-bit**; parity: **none**; stop: **1-bit**; flow control: **none**).

## **5.1 Bootloader Does Not Boot Successfully**

<span id="page-12-2"></span>If the bootloader does not boot successfully and everything through Step[2](#page-12-3)[d](#page-12-4) above is working correctly, the boot ROM internal to the DM3730/AM3703 processor is failing to access your bootloader due to other problems.

By default, the DM3730/AM3703 SOM-LV signals the internal boot ROM to boot USB, UART, MMC1, and then NAND using the SYS BOOT signals. This default configuration can be changed by populating R73 (SYS\_BOOT5), R45 (SYS\_BOOT0), or R44 (SYS\_BOOT3); or by changing the default state at the reset of SYS\_BOOT4 or SYS\_BOOT5 on the baseboard. Changes to the SYS BOOT sequence could also prevent the bootloader from running.

If all SYS BOOT signals are connected as expected and the bootloader still does not boot, check for possible problems with the signals listed in the sections below.

#### **5.1.1 SOM Does Not Boot from SD Card**

- <span id="page-13-0"></span>1. Verify that SD1\_CLK is toggling. This is an indication that the internal boot ROM is trying to access the SD card.
- 2. Verify that your SD card is configured correctly and check to see that it boots in your Zoom™ DM37[30 SOM-LV Development Kit. If not, see information provided in the](http://www.logicpd.com/faqs/answer/why-doesnt-my-omap3-based-development-kit-boot-from-the-sd-card/) [Logic PD](http://www.logicpd.com/faqs/answer/why-doesnt-my-omap3-based-development-kit-boot-from-the-sd-card/) FAQ: Why doesn't my OMAP3-based Development Kit boot from the SD card?<sup>12</sup>

The default boot order positions SD before NAND. In order for the processor to boot successfully, no shorts can exist for the connections associated with the signals listed in [Table 5.1.](#page-13-1)

| <b>SOM-LV SD Signal</b> | uP Signal | <b>SOM-LV Pin</b>  |
|-------------------------|-----------|--------------------|
| VREF SD1/MMC            | VMMC1     | J <sub>2</sub> .80 |
| SD1 CLK                 | MMC1 CLK  | J <sub>2</sub> .94 |
| SD1 CMD                 | MMC1 CMD  | J <sub>2</sub> .90 |
| SD1 DATA0               | MMC1 DAT0 | J <sub>2</sub> .88 |
| SD1 DATA1               | MMC1 DAT1 | J <sub>2</sub> .86 |
| SD1 DATA2               | MMC1 DAT2 | J <sub>2</sub> .84 |
| SD1 DATA3               | MMC1 DAT3 | <b>J2.82</b>       |
| CSI D11 (uP nIRQD)      | GPIO 110  | J1.113, J2.157     |

<span id="page-13-1"></span>*Table 5.1: MMC/SD Signals*

<span id="page-13-2"></span><sup>12</sup>http://www.logicpd.com/faqs/answer/why-doesnt-my-omap3-based-development-kit-boot-from-the-sd-card/

#### **5.1.2 SOM Boots from SD Card but Not NAND Flash**

<span id="page-14-1"></span>[Table 5.2](#page-14-0) is a complete list of signals used to access the NAND flash on the DM3730/AM3703 SOM-LV; some signals are not accessible through the SOM-LV connectors. If any of the signals in this table below have a short, the bootloader will not boot. Verify all signals are clear of shorts to successfully boot your system.

| <b>NAND Signal</b> | uP Top Ball    | uP Bottom Ball | uP Signal                 | SOM-LV Signal       | <b>SOM-LV Pin</b> |
|--------------------|----------------|----------------|---------------------------|---------------------|-------------------|
| I/O0               | M <sub>2</sub> | K1             | gpmc_d0                   | $UP_DO$             | J1.40             |
| I/O1               | M1             | L1             | gpmc_d1                   | $UP_D1$             | J1.42             |
| I/O2               | N <sub>2</sub> | L2             | gpmc_d2                   | $UP_D2$             | J1.44             |
| I/O3               | N1             | P <sub>2</sub> | gpmc_d3                   | $UP$ <sub>_D3</sub> | J1.46             |
| I/O4               | R <sub>2</sub> | T1             | gpmc_d4                   | uP_D4               | J1.48             |
| I/O5               | R1             | V <sub>1</sub> | gpmc_d5                   | $UP$ <sub>D5</sub>  | J1.50             |
| I/O6               | T <sub>2</sub> | V <sub>2</sub> | gpmc_d6                   | uP_D6               | J1.54             |
| I/O7               | T1             | W <sub>2</sub> | gpmc_d7                   | $UP_D7$             | J1.56             |
| I/O8               | AB3            | H2             | gpmc_d8                   | $UP_DB$             | J1.58             |
| I/O9               | AC3            | K <sub>2</sub> | gpmc_d9                   | uP_D9               | J1.60             |
| I/O10              | AB4            | P1             | gpmc_d10                  | $uP_D10$            | J1.62             |
| I/O11              | AC4            | R1             | gpmc_d11                  | $UP_D11$            | J1.64             |
| I/O12              | AB6            | R <sub>2</sub> | gpmc_d12                  | $UP_D12$            | J1.66             |
| I/O13              | AC6            | T <sub>2</sub> | gpmc_d13                  | uP D13              | J1.68             |
| I/O14              | AB7            | W1             | gpmc_d14                  | uP D14              | J1.70             |
| I/O15              | AC7            | Y1             | gpmc_d15                  | $uP_D15$            | J1.74             |
| WE#                | V1             | F <sub>4</sub> | gpmc nwe                  | uP nWE              | J1.127, J2.40     |
| RE#                | V <sub>2</sub> | G <sub>2</sub> | gpmc_noe                  | uP_nOE              | J1.125, J2.14     |
| <b>ALE</b>         | W1             | F <sub>3</sub> | gpmc_nadv_ale             | uP_nADV_ALE         | J2.87             |
| CE0#               | Y2             | G4             | gpmc_ncs0                 | uP_nCS0             | No connection     |
| <b>LOCK</b>        | AB9            | AG11           | POP INTO FT               | uP_DREQ0            | J1.133            |
| WP#                | AB10           | H1             | gpmc_nwp                  | uP_nWP              | <b>J2.85</b>      |
| R/B#               | AB12           | M8             | gpmc_wait0                | Pulled up 1.8V      | No connection     |
| <b>CLE</b>         | AC12           | G3             | gpmc_nbe0_cle             | uP_nBE0             | J1.137            |
| <b>VCC</b>         | U1             | A15            | Feed through pins VIO_1V8 |                     | VIO_1V8           |

<span id="page-14-0"></span>*Table 5.2: NAND Signals*

# **6 TI Schematic Checklists**

<span id="page-15-0"></span>[Additional schematic checklist information for the DM3730/AM3703 processor and TPS65950](http://processors.wiki.ti.com/index.php/AM37x/DM37x_Schematic_Checklist) [PMIC can be found on TI's](http://www.ti.com/product/tps65950#technicaldocuments) *[AM37x/DM37x Schematic Checklist](#page-15-3)* wiki page<sup>13</sup> and in TI's *TPS65950 Schematic Checklist<sup>14</sup>* document. Although information provided in the TI checklists may not apply specifically to Logic PD hardware, it can be used as a reference. If conflicts exist between TI's checklists and this Logic PD design checklist, please post a comment on the Logic PD [TDG forum](http://support.logicpd.com/TDGForum.aspx).

# **7 Summary**

<span id="page-15-1"></span>This application note is provided as a guide to use during the development and bring-up of your platform. The ideas provided within this document may help reduce debug time and limit or eliminate future re-spins of your embedded system. Information provided in the *DM3730/AM3703 SOM-LV Hardware Specification* or any specification document for onboard components takes precedence over the information within this application note.

<span id="page-15-3"></span><span id="page-15-2"></span><sup>13</sup> http://processors.wiki.ti.com/index.php/AM37x/DM37x\_Schematic\_Checklist

<sup>14</sup> http://www.ti.com/product/tps65950#technicaldocuments

# <span id="page-16-0"></span>**Appendix A**

The information below provides recommended source code changes in Linux for customers looking to use a MicroSD card instead of an SD card.

```
--- arch/arm/mach-omap2/board-omap3logic.c.orig 2014-01-22
14:56:32.616383999 -0600
+++ arch/arm/mach-omap2/board-omap3logic.c 2014-01-23
13:45:26.614619292 -0600
@@ -1116,20 +1116,21 @@
};
#endif
static struct omap2_hsmmc_info __initdata board_mmc_info[] = \{{
        .name = "external",
        . mmc = 1,
        .caps = MMC_CAP_4_BIT_DATA,
        gpio\_cd = -EINVAL,
        .gpio_wp = -EINVAL,
        .cover\_only = 1,},
     {
        name = "w11271",. mmc = 3,.caps = MMC_CAP_4_BIT_DATA | MMC_CAP_POWER_OFF_CARD,
        gpio_c d = -EINVAL,gpio_wp = -EINVAL,.nonremovable = true,
     },
     \{\} /* Terminator */
@@ -1328,25 +1329,25 @@
}
static void __init board_mmc_init(void)
 \{int ret;
    omap3torpedo_fix_pbias_voltage();
    if (machine_is_omap3530_lv_som() || machine_is_dm3730_som_lv()) {
        /* OMAP35x/DM37x LV SOM board */
        - board_mmc_info[0].gpio_cd = OMAP3530_LV_SOM_MMC_GPIO_CD;
        board mmc_info[0].gpio_wp = OMAP3530 LV_SOM_MMC_GPIO_WP;
+ //board_mmc_info[0].gpio_cd = OMAP3530_LV_SOM_MMC_GPIO_CD;
+ //board_mmc_info[0].gpio_wp = OMAP3530_LV_SOM_MMC_GPIO_WP;
        /* gpio_cd for MMC wired to CAM_STROBE; cam_strobe and
         * another pin share GPIO_126. Mux CAM_STROBE as GPIO. */
        - omap_mux_init_signal("cam_strobe.gpio_126", OMAP_MUX_MODE4 |
OMAP_PIN_INPUT_PULLUP);
        + //omap_mux_init_signal("cam_strobe.gpio_126", OMAP_MUX_MODE4 |
OMAP_PIN_INPUT_PULLUP);
     } else if (machine_is_omap3_torpedo() ||
machine is dm3730 torpedo()) {
        /* OMAP35x/DM37x Torpedo board */
        board_mmc_info[0].gpio_cd = OMAP3_TORPEDO_MMC_GPIO_CD;
```

```
} else {
        /* unsupported board */
        printk(KERN_ERR "%s(): unknown machine type\n", __func__);
        return;
    }
    /* Check the SRAM for valid product_id data(put there by u-boot).
*/
```
After making this change, you will need to edit the */etc/fstab* file for your SD card and mount and umount from the command line.